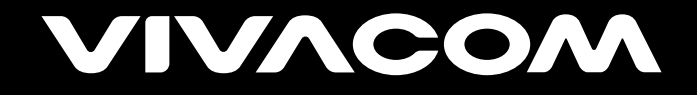

## **Тъмен фон**

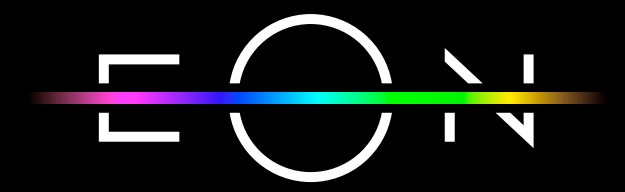

vivacom.bg

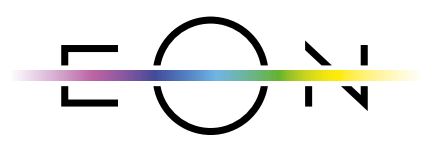

**ЕON SMART TV** За Smart телевизор

Изтеглете директно от APP Store на Вашия телевизор.

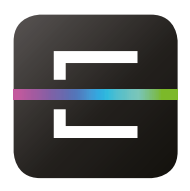

**ЕON TV** За смартфон и таблет

Изтеглете om:

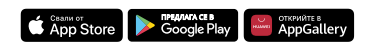

## ▶ **Активиране на тъмен или светъл фон на EON Smart Box и EON Smart TV app**

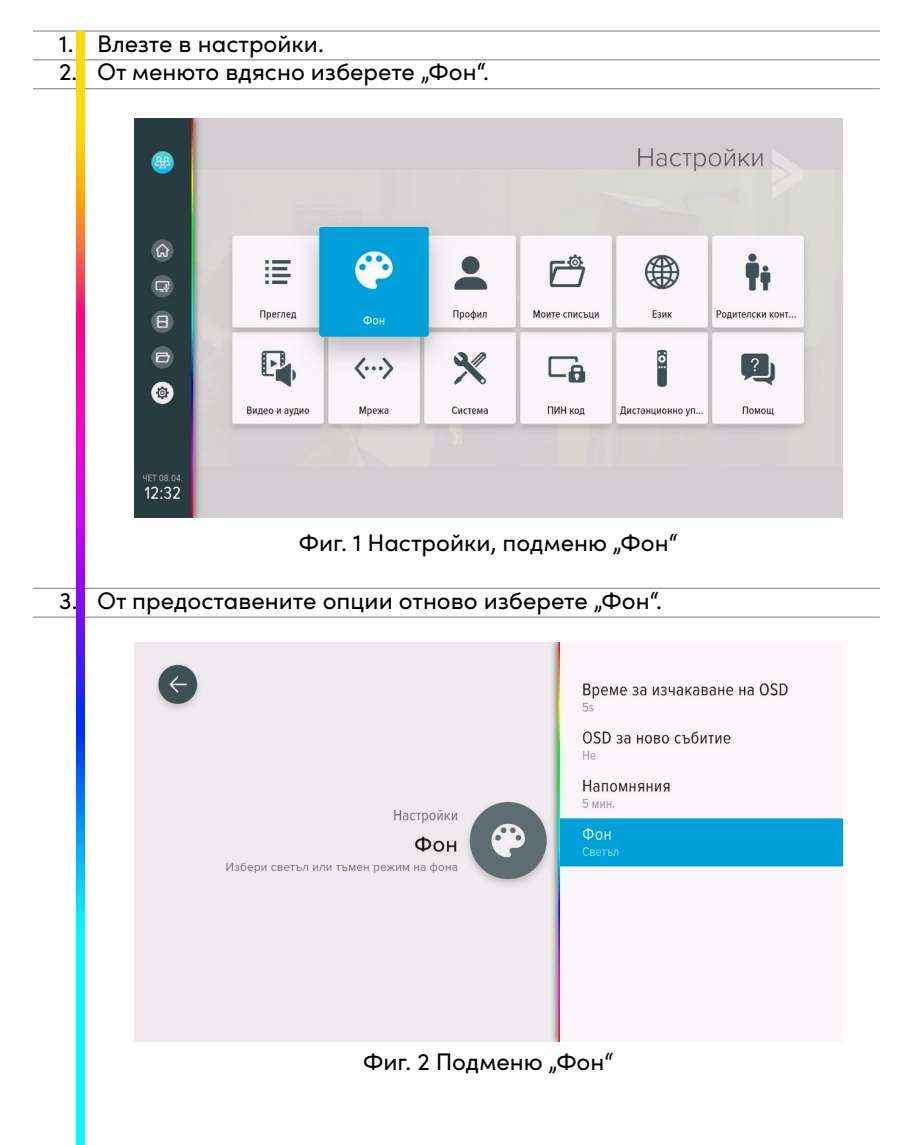

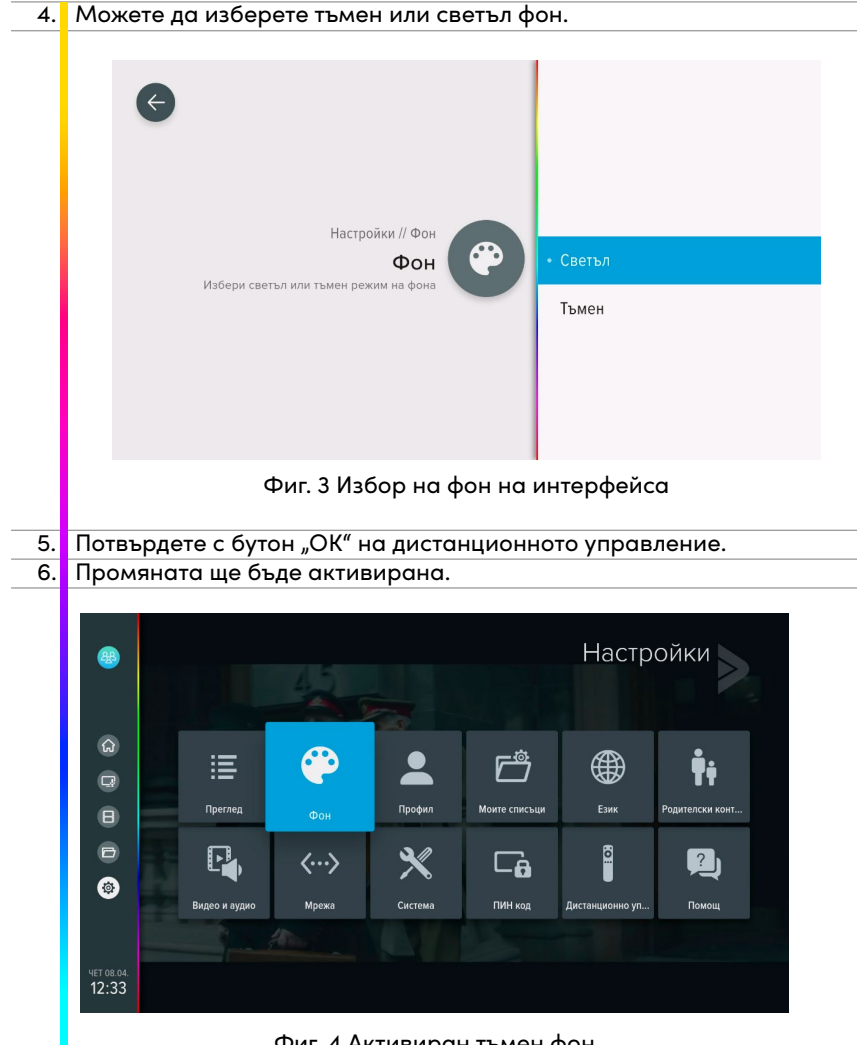

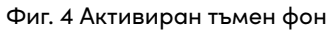

▶ Активиране на тъмен или светъл фон на EON мобилно приложение и уеб версия

ett ute li

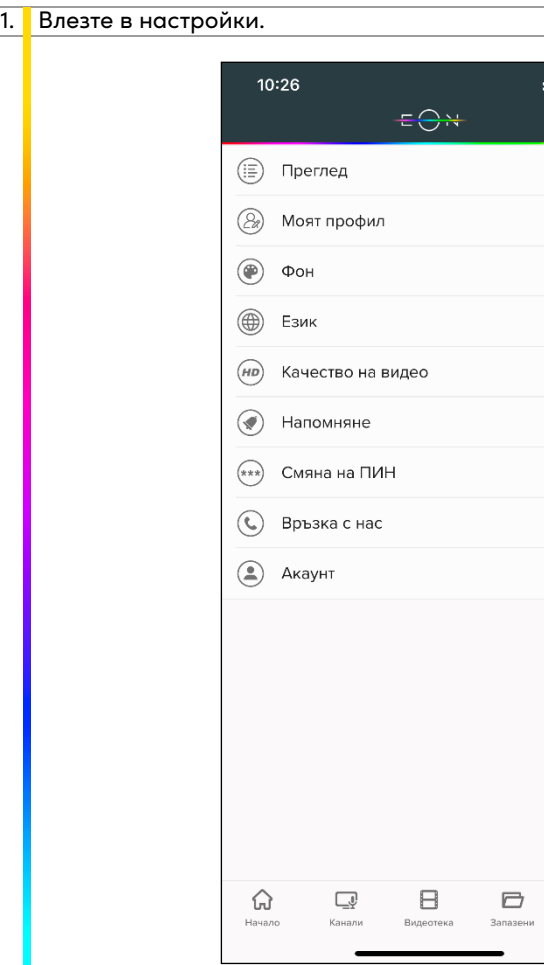

Фиг. 5 Меню "Настройки"

Ø Настройк

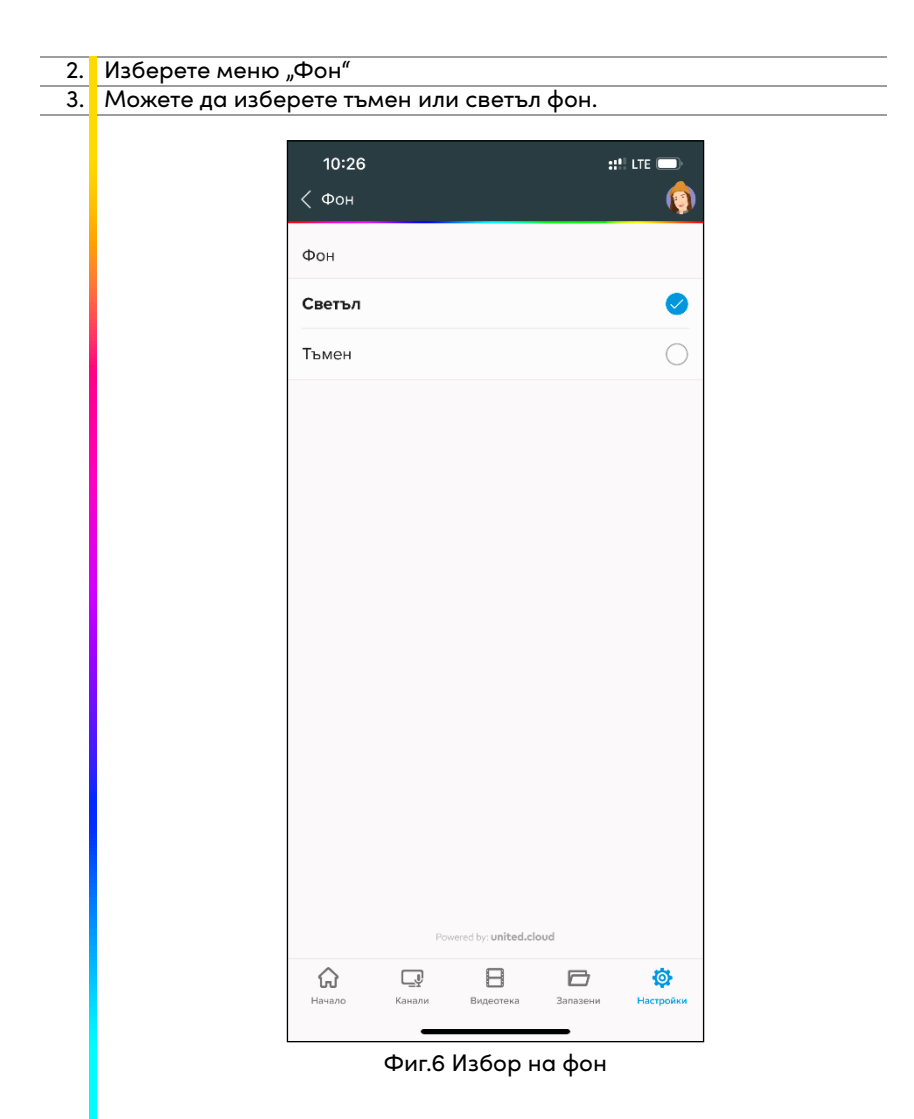

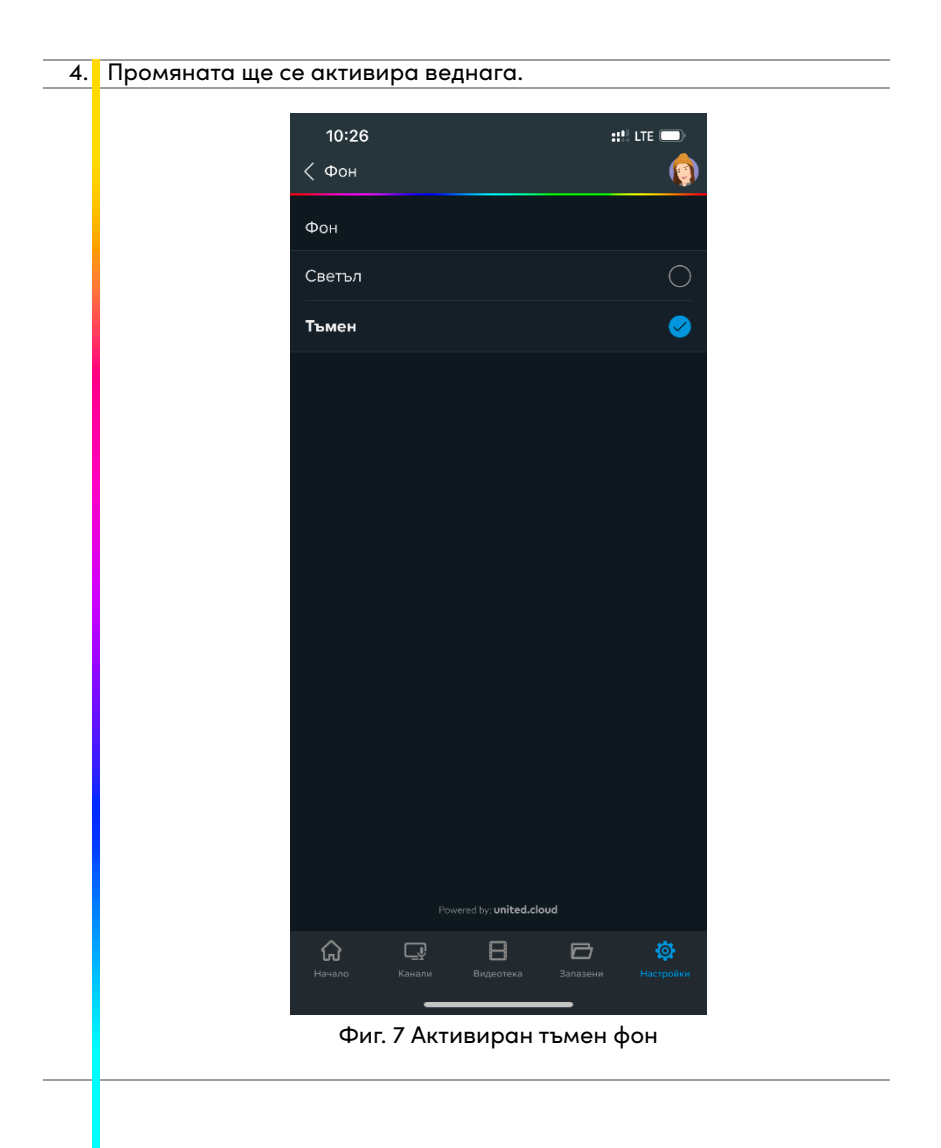

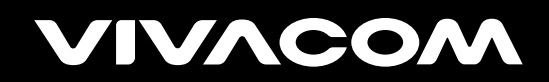

vivacom.bg